## **Submission of Documents through SAFE**

SAFE (Safe Access File Exchange) is a system that allows users to transmit Personally Identifiable information (PII) and Protected Health information (PHI) securely to federal agencies. Only email addresses that end in .mil or .gov may receive transmissions from the SAFE site. Up to 25 documents may be submitted. You will use the SAFE site to transmit your documents to Womack Army Medical Center as part of the Pre-Employment process. Do not access SAFE until you are ready to transmit your completed forms. Documents are only housed for 14 days. If you do not submit all your documents within the 14 day window, you will need to start the process over from the beginning for the remaining documents.

Access the SAFE website at: <https://safe.amrdec.army.mil/safe/> Select Non-CAC users:

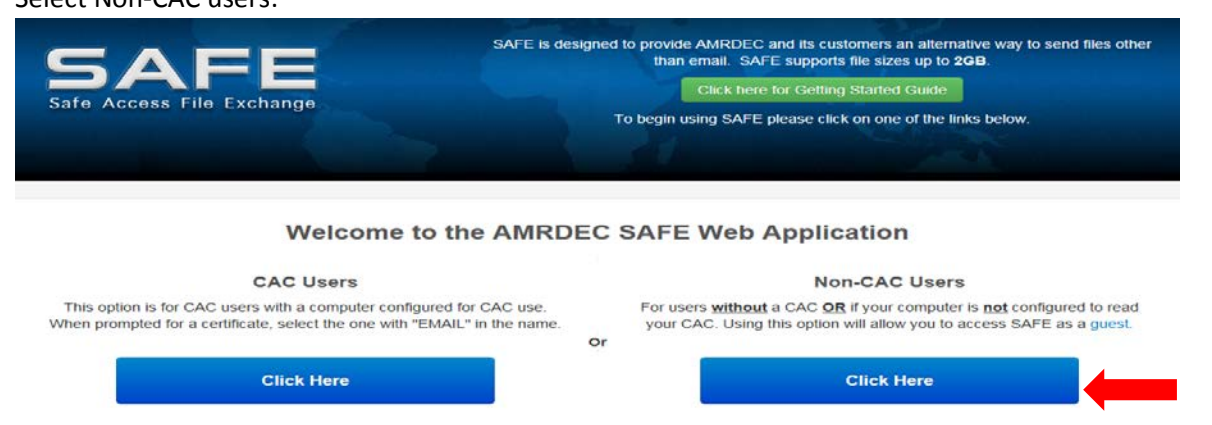

Enter your personal information

Select 14 days out from the date you plan to submit the documents as the Deletion Date Upload the File(s) you need to transmit

Provide a Description of the forms you are transmitting, refraining from entering PII or PHI in the description box.

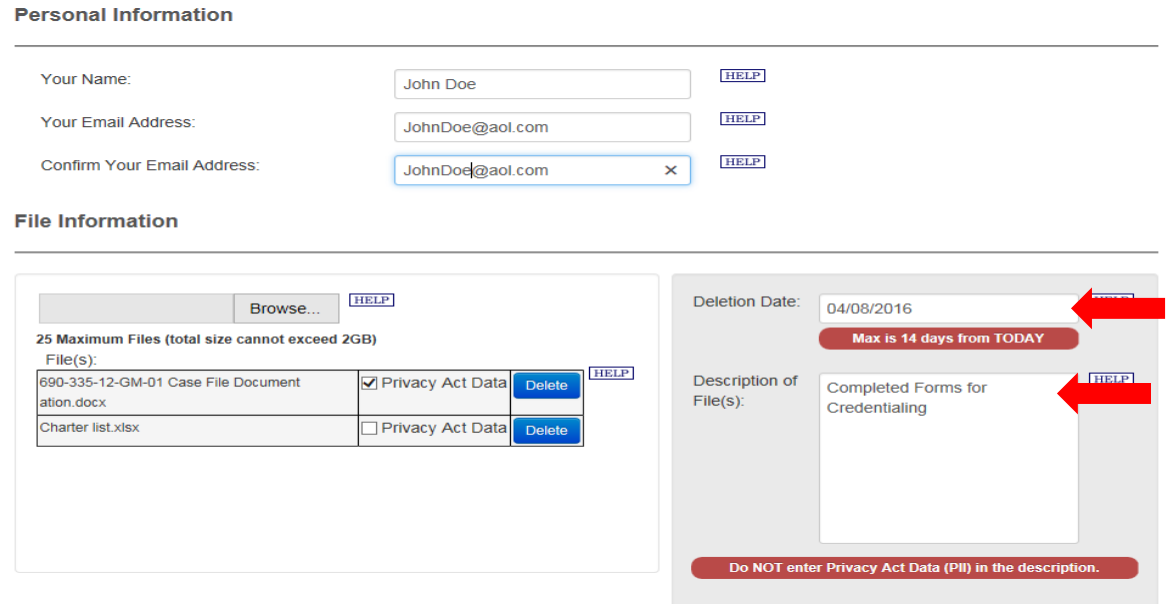

Identify the Recipient's email at Womack Army Medical Center that will be receiving your documents

For required Licensed Independent Provider Credentialing documents, use **[usarmy.bragg.medcom](mailto:usarmy.bragg.medcom-wamc.mbx.medcell-credentialing-lip@mail.mil)[wamc.mbx.medcell-credentialing-lip@mail.mil.](mailto:usarmy.bragg.medcom-wamc.mbx.medcell-credentialing-lip@mail.mil)** 

For required RN, LPN, Technician, Outpatient Pharmacists Credentialing documents, use **[usarmy.bragg.medcom-wamc.mbx.medcell-credentialing-nurses@mail.mil](mailto:usarmy.bragg.medcom-wamc.mbx.medcell-credentialing-nurses@mail.mil)**

For required Personnel Security documents, use **[usarmy.bragg.medcom-wamc.mbx.medcell](mailto:%20usarmy.bragg.medcom-wamc.mbx.medcell-personnel-security@mail.mil)[personnel-security@mail.mil](mailto:%20usarmy.bragg.medcom-wamc.mbx.medcell-personnel-security@mail.mil)**

## **NOTE: For documents sent to you through Onboarding, (OF-178, PAD Registration, DA-5019, OF-306 etc), these forms are to be uploaded and returned through Onboarding**

Additional Forms or updates to forms may be requested by the various Womack Department Point of Contacts (POC). The department POC will provide you a direct email address to use when returning corrected/updated forms.

Click Add

**Recipient Information** 

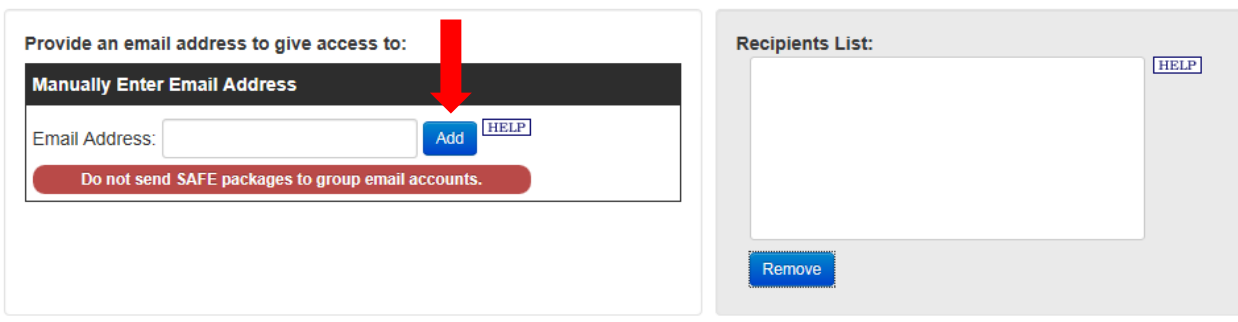

Check all the available options listed under email settings

Select "FOUO" and select "Protected by Privacy Act" from the drop-down list if your data contains PII information

Click "Upload"

**Email Settings** 

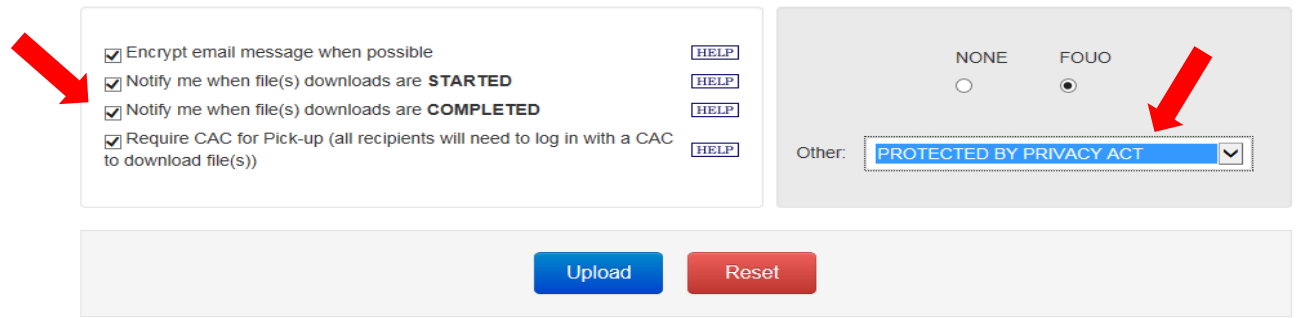

You will receive an email asking you to verify your email before the forms are transmitted. Access your personal email and click on the embedded link in the email to verify your email. You'll need to retrieve the password provided in your email from the SAFE Team and enter it on the SAFE website.

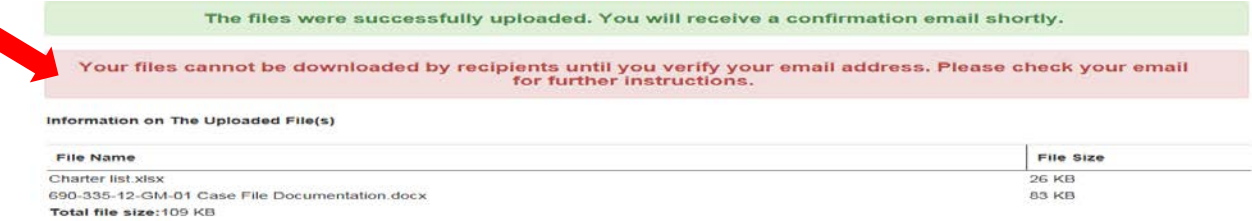

Within the email from SAFE is a direct link to your documents and a password so you can track the status. Clicking on the direct link in your email will take you to this page

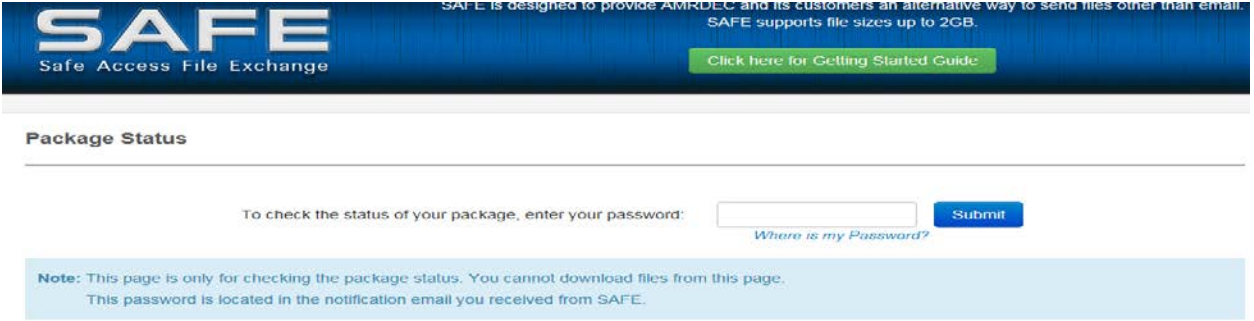

Once in the Package Status Page, you'll see details of your submission and will be allowed to add additional files to the package. You will also be able to resend your notice to the original recipient or add a new recipient.

**Package Status** 

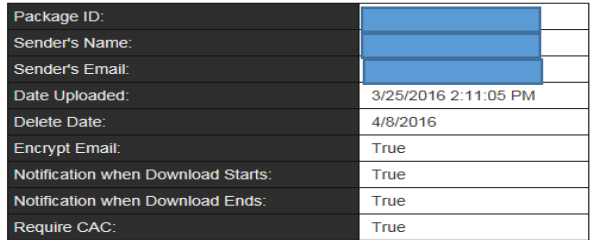

Description **Completed Forms for Credentialing** 

**File Information** 

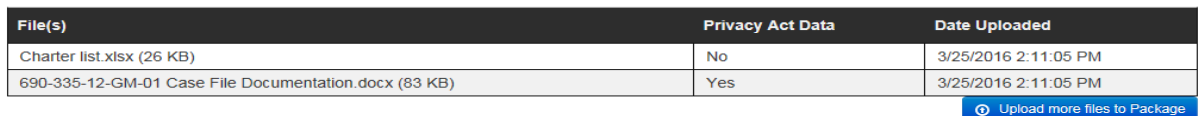

## **Recipients List**

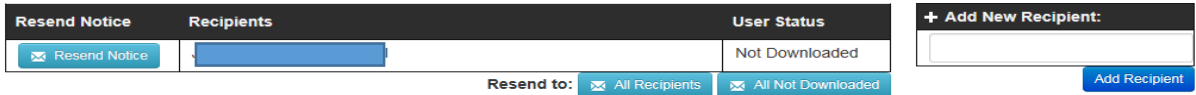